## **Creating an Integration**

07/15/2024 7:14 am EDT

## Introduction

Once you have signed up and logged in to the Account Center, it's time to create an Integration. This will create an API key for use on your application and allow you to configure settings based on your requirements.

## **Creating an Integration**

To start, navigate to *Integrations* from the menu and click the *New +* button. From here, select the integration type that is most relevant.

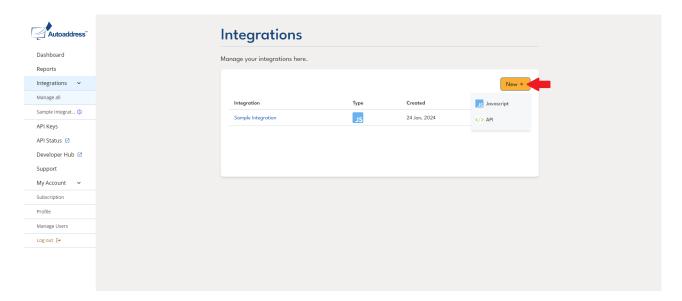

Give the Integration a name and select the Create button. The preview page for your integration will open.

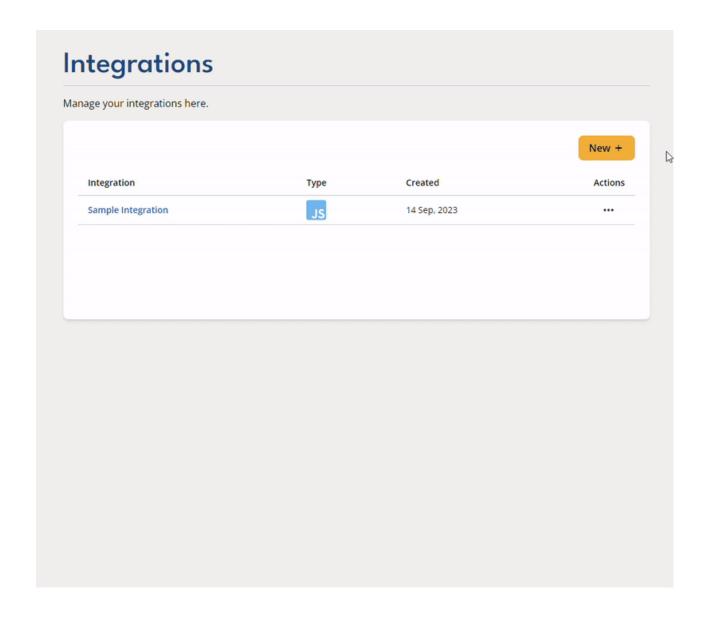

## **Retrieve API Key**

When creating any Integration, you will be able to access the API key associated with it. To do so, navigate to *Settings* and you will see they key under API Key.

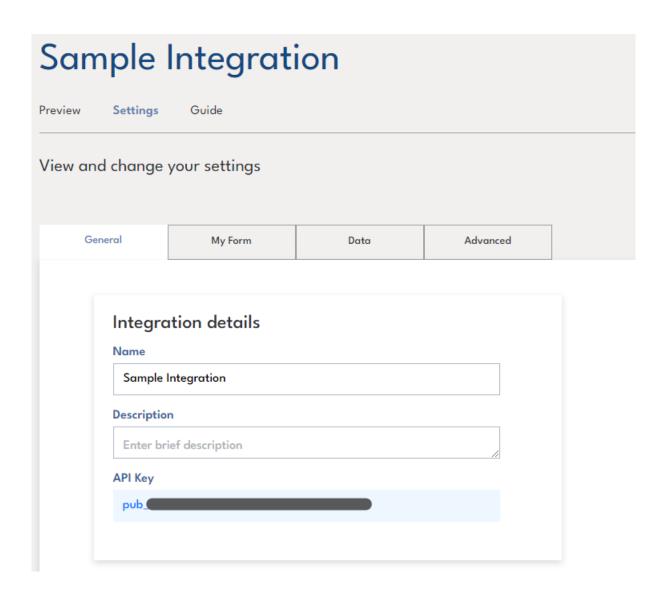

Alternatively, for quicker access, navigate to API Keys from the menu on the left and you will be able to see all your integration's API keys.

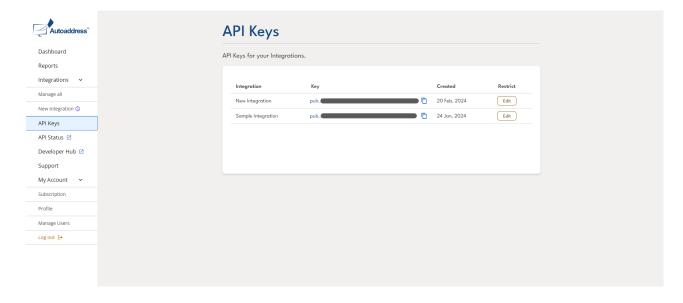

| For further information on the settings within the integration, refer to our Settings page. |  |
|---------------------------------------------------------------------------------------------|--|
|                                                                                             |  |
|                                                                                             |  |
|                                                                                             |  |
|                                                                                             |  |
|                                                                                             |  |
|                                                                                             |  |
|                                                                                             |  |
|                                                                                             |  |
|                                                                                             |  |
|                                                                                             |  |
|                                                                                             |  |
|                                                                                             |  |
|                                                                                             |  |
|                                                                                             |  |